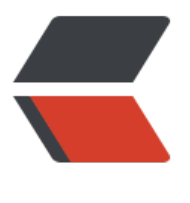

链滴

## cygwin[个性](https://ld246.com)化配置

作者: xunxiake

- 原文链接:https://ld246.com/article/1453115914622
- 来源网站: [链滴](https://ld246.com/member/xunxiake)
- 许可协议:[署名-相同方式共享 4.0 国际 \(CC BY-SA 4.0\)](https://ld246.com/article/1453115914622)

<h2>配置 cygwin 中的服务程序<a href="http://blog.cong.co/cygwin.html#top-%e9%85%8d% 7%bd%ae-cygwin-%e4%b8%ad%e7%9a%84%e6%9c%8d%e5%8a%a1%e7%a8%8b%e5%ba% f" title="Top" class="toplink">^</a></h2>

<p>详细情况阅读&nbsp;<code>/usr/share/doc/Cygwin/cygserver.README</code>,要让一 apache httpd或者 proftpd成功运行,在winxp下:</p>

```
<ul>
```
<li>需要把&nbsp;<code>/bin/cygrunsrv</code>&nbsp;以&nbsp;<code>LocalSystem</cod > 的身份设置为系统服务,最简单的方法就是运行 脚本 <code>/usr/bin/cygserver-c nfig</code>。这将在 "Control Panel &gt; Admin Tools &gt; Services" <u>里边出现一</u>个名为&nbsp <code>CYGWIN cygserver</code>&nbsp;的服务项目。</li>

<li>然后设置环境变量&nbsp;<code>CYGWIN</code>,最简单的方法就是在&nbsp;<code>cy win.bat</code>&nbsp;中添加一句:

<pre>set CYGWIN=server</pre>

</li>

 $\langle$ /ul $\rangle$ 

<p><em>配置服务或应用程序之前,阅读 =/usr/share/doc= 中罗列的文档</em></p> <h3><a name="配置-apache-httpd2-服务"></a>配置 apache httpd2 服务<a href="http://blo

.cong.co/cygwin.html#top-%e9%85%8d%e7%bd%ae-apache-httpd2-%e6%9c%8d%e5%8a% 1" title="Top" class="toplink">^</a></h3>

<p>配置 httpd2 很简单,直接用 setup 的安装程序安装好 httpd2。然后运行如下命令即可: <br / <code>apachectl2 start</code><br />br />要是找不到&nbsp;<code>apachectl2</code>, 看看& bsp;<code>/usr/sbin</code>&nbsp;有没有加入到&nbsp;<code>PATH</code>&nbsp;中。</ >

<h3><a name="配置-proftpd-服务"></a>配置 proftpd 服务<a href="http://blog.cong.co/cyg in.html#top-%e9%85%8d%e7%bd%ae-proftpd-%e6%9c%8d%e5%8a%a1" title="Top" class=" oplink"> $\land$  </a></h3>

<p>阅读&nbsp;<code>/usr/share/doc/proftpd-1.2.10/\*</code>&nbsp;下的一堆文档,按照 置来,先test。</p>

<h2><a name="配置应用程序"></a>配置应用程序<a href="http://blog.cong.co/cygwin.html# op-%e9%85%8d%e7%bd%ae%e5%ba%94%e7%94%a8%e7%a8%8b%e5%ba%8f" title="Top" class="toplink">^</a></h2>

<h3><a name="配置rxvt"></a>配置rxvt<a href="http://blog.cong.co/cygwin.html#top-%e9 85%8d%e7%bd%aerxvt" title="Top" class="toplink">^</a></h3>

<p>win的cmd实在太难用了, 而我又不用cygwin的X系统, 所以rxvt成了我最好的选择, 这里是 我 颜色配置,写入&nbsp;<code>~/.Xdefaults</code>&nbsp;即可:</p>

```
<pre>Rxvt*title: Cygwin-Rxvt
Rxvt*geometry: 90x40-10+30
Rxvt*background: #BFDF74
Rxvt*foreground: #001123
Rxvt*scrollBar_right: true
Rxvt*colorBD: 1
Rxvt*font: courier new
Rxvt*blodFont: Courier New
Rxvt*saveLines: 2000
Rxvt.backspacekey: ^?
Rxvt*loginShell: True
!! VIM-like colors
Rxvt*color0: #000000
!Rxvt*color1: #FFFFFF
Rxvt*color1: #911B08
Rxvt*color2: #00A800
Rxvt*color3: #DD0000
Rxvt*color4: #0000A8
```
Rxvt\*color5: #A800A8

```
Rxvt*color6: #00A8A8
Rxvt*color7: #D8D8D8
Rxvt*color8: #B5613B
Rxvt*color9: #966BEB
Rxvt*color10: #00A800
Rxvt*color11: #FFFF00
Rxvt*color12: #0000A8
Rxvt*color13: #A800A8
Rxvt*color14: #00A8A8
Rxvt*color15: #B5613B
</pre>
<p>把下边这段写入&nbsp;<code>cygwin.bat</code>:</p>
<pre>@echo off
set CYGWIN=server
set HOME=d:\MyDoc
d:
chdir d:\cygwin\bin
rxvt -title "Cygwin-Rxvt" -sr -sl 2000 -tn Cygwin -fn "bitstream vera sans mono-19" -e /bin/ba
h -login</pre>
<h3><a name="定制特色的提示符"></a>定制特色的提示符<a href="http://blog.cong.co/cygw
n.html#top-%e5%ae%9a%e5%88%b6%e7%89%b9%e8%89%b2%e7%9a%84%e6%8f%90%e
%a4%ba%e7%ac%a6" title="Top" class="toplink">^</a></h3>
<p>在 <code>~/.bashrc</code>&nbsp;或者&nbsp;<code>~/.bash_profile</code>&
bsp;中定制特色的提示符</p>
<pre>PS1="`whoami`@`hostname | sed 's/..*//'`"
PS1="[e[32;1m]${PS1}[e[0m]:[e[31;1m]w[e[0m]n"
case `id -u` in
0) PS1 = "$(PS1)*";;
*) PS1="${PS1}$ ";;
esac</pre>
<h3><a name="定义环境变量"></a>定义环境变量<a href="http://blog.cong.co/cygwin.html#
op-%e5%ae%9a%e4%b9%89%e7%8e%af%e5%a2%83%e5%8f%98%e9%87%8f" title="Top" c
ass="toplink">\land</a></h3>
<p>设置locale为Windows的默认locale,否则中文文件名会显示乱码:</p>
<pre>LC_CTYPE=zh_CN.gbk
CHARSET=GBK
export LC_CTYPE CHARSET</pre>
<h2><a name="bash配置文件"></a>bash配置文件<a href="http://blog.cong.co/cygwin.html
top-bash%e9%85%8d%e7%bd%ae%e6%96%87%e4%bb%b6" title="Top" class="toplink">^
/a > </h2>
<h3><a name="bashrc"></a>~/.bashrc<a href="http://blog.cong.co/cygwin.html#top-bash
c" title="Top" class="toplink">^</a></h3>
<pre># -*- coding: chinese-gbk -*
LC_CTYPE=zh_CN.gbk
CHARSET=GBK #glib2需要使用找个环境变量确定文件名的编码
export LC_CTYPE CHARSET
export LESSCHARSET=latin1
export INPUTRC=$HOME/.inputrc
export TERM=rxvt
# alias
alias rm='rm -i'
alias cp='cp -i'
alias mv='mv -i'
alias df='df -h'
```

```
alias du='du -h'
# Misc :)
alias less='less -r --raw-control-chars'
                                                    # raw control characters
alias whence='type -a'
                                   # where, of a sort
alias grep='grep<sup>'</sup>--color' # show differences in colour
# Some shortcuts for different directory listings
alias Is='ls -hF --color=tty --show-control-chars'
                                                         # classify files in colour
alias dir='ls --color=auto --format=vertical --show-control-chars'
alias vdir='ls --color=auto --format=long --show-control-chars'
alias II='ls -la --show-control-chars'
                                                    # long list
alias la='ls -A --show-control-chars'
                                                    # all but . and ..
alias l='ls -lF --show-control-chars'
                                                    ## 添加清屏处理
alias clear='clearn'
alias clr='clearn'
# 添加whereis的别名
alias whereis='which'
alias autoexec=autoexec.bat</pre>
<h3><a name="inputrc"></a>~/.inputrc<a href="http://blog.cong.co/cygwin.html#top-inpu
rc" title="Top" class="toplink">\land </a> </h3>
<p>主要是加入一些中文编码支持</p>
\langlepre>#-*- coding: chinese-gbk -*-
# base-files version 3.6-1
# Insert Key
"e[2~":paste-from-clipboard
# equivalent to "C-?": delete-char
"e[3~": delete-char
# VT
"e[1\sim": beginning-of-line
"e[4~": end-of-line
# kvt
"e[H": beginning-of-line
"elF": end-of-line
# rxvt and konsole (i.e. the KDE-app...)
"e[7~": beginning-of-line
"el8~": end-of-line
# VT220
"eOH": beginning-of-line
"eOF": end-of-line
# Allow 8-bit input/output
set meta-flag on
# 关闭bash命令行8字节字符转义符的转换
set convert-meta off
# 使bash命令行支持8字节字符输入
set input-meta on
# 使bash命令行支持8字节字符输出
set output-meta on</pre>
```